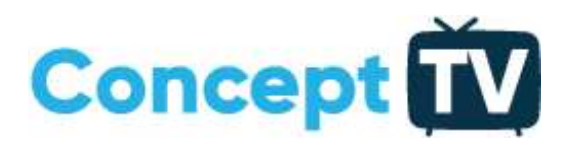

## Algemene Omschrijving Concept-Tv

Dit is een algemene omschrijving hoe er zenders gezocht kunnen worden op de televisie. Vanwege de grote diversiteit aan merken bestaat er wel een algemene richtlijn welke stappen je moet doorlopen voor het vinden van zenders. LETOP, per merk kan dit op een andere plek staan of anders benoemd zijn.

## Zenders Zoeken in het algemeen:

Verwijderde altijd de smartcard uit de cammodule of settopbox. Wanneer er een settopbox staat verander dan de network ID in 5555.

Zenders zoeken op de Televisie (TV moet DVB-C geschikt zijn)

- Ga naar menu
- Ga naar instellingen
- Ga naar Antenne of Kabelinstellingen of Zenders zoeken
- Volg vanaf hier de stappen in het menu
- Zet het land op Nederland (kies voor Duitsland of België wanneer de eerste zoeken niet lukt)
- Kies altijd voor DVB-C
- Selecteer Ziggo of andere (of overige wanneer je voor Duitsland of België hebt gekozen)
- Zoek alleen Digitale Zenders

Als het goed is moet de televisie nu gaan zoeken. Het kan zijn dat de televisie 5 tot 10 minuten aan het zoeken is om de zenders te vinden. Na het zoeken bevestigen zodat de zenders opgeslagen worden

Het kan voor komen dat de Televisie vraagt om onderstaande waarden:

- Frequentie 306
- Network ID 5555
- Symbolrate 6875
- QAM 256